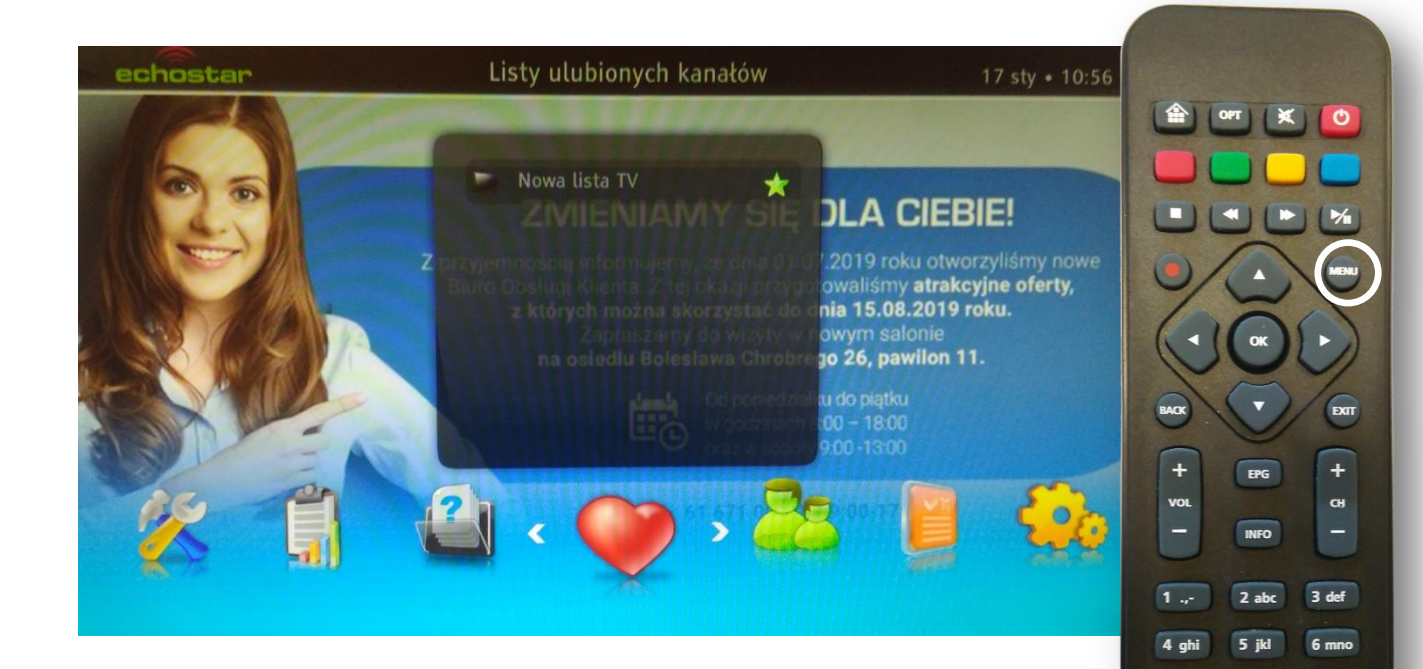

7 pqrs  $\Box$ 

7 pgrs

 $\Box$ 

 $0 -$ 

 $TXT$ 

TXT

Na pilocie od dekodera wciskamy przycisk MENU Pojawi się powyższy obraz.

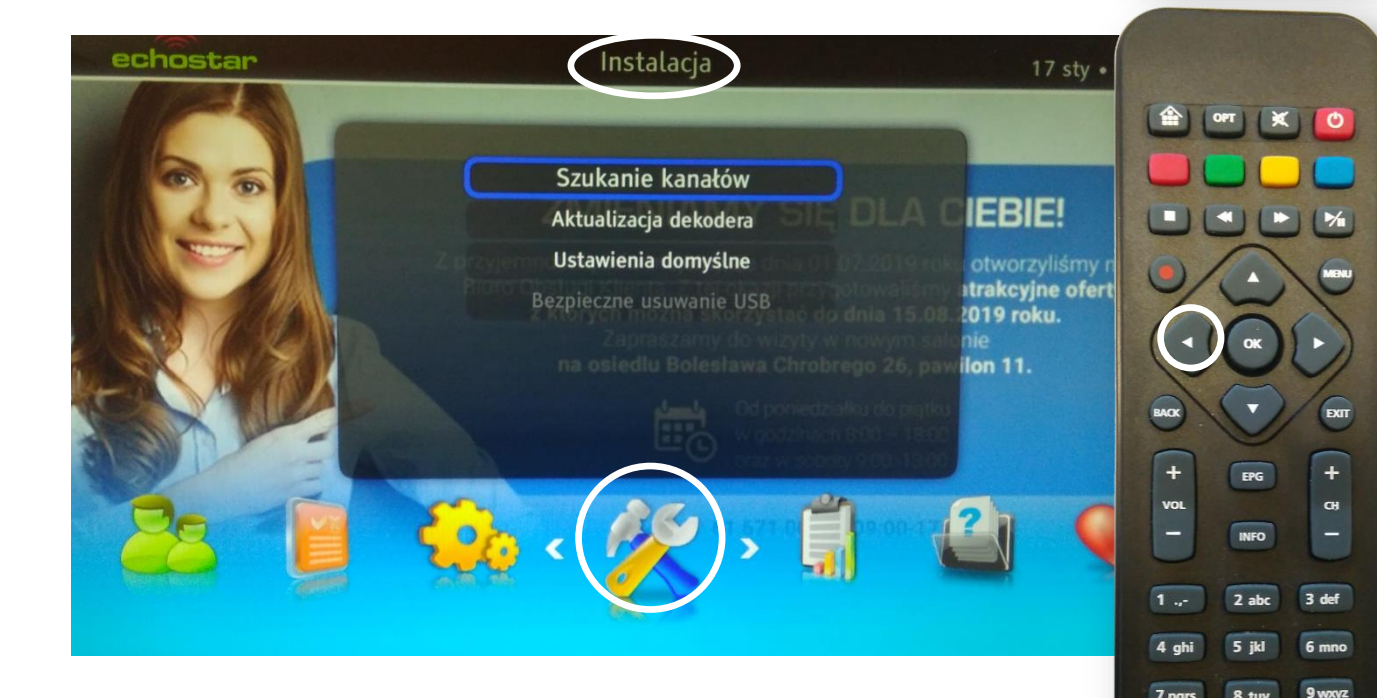

Wciskamy 3x przycisk ◄ do podświetlenia menu Instalacja (ikona młotka i klucza).

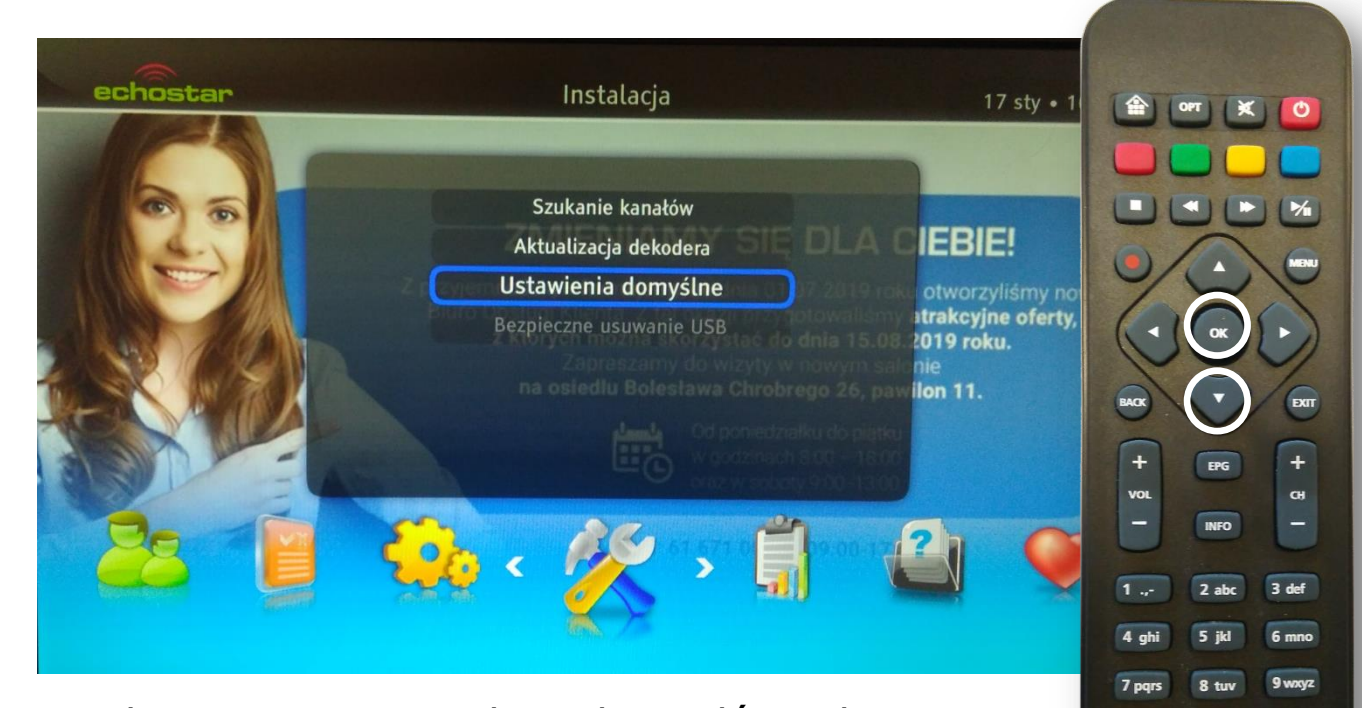

**TXT** 

☑

Wciskamy 2 x przycisk ▼ do podświetlenia Ustawienia domyślne. Zatwierdzamy **OK**

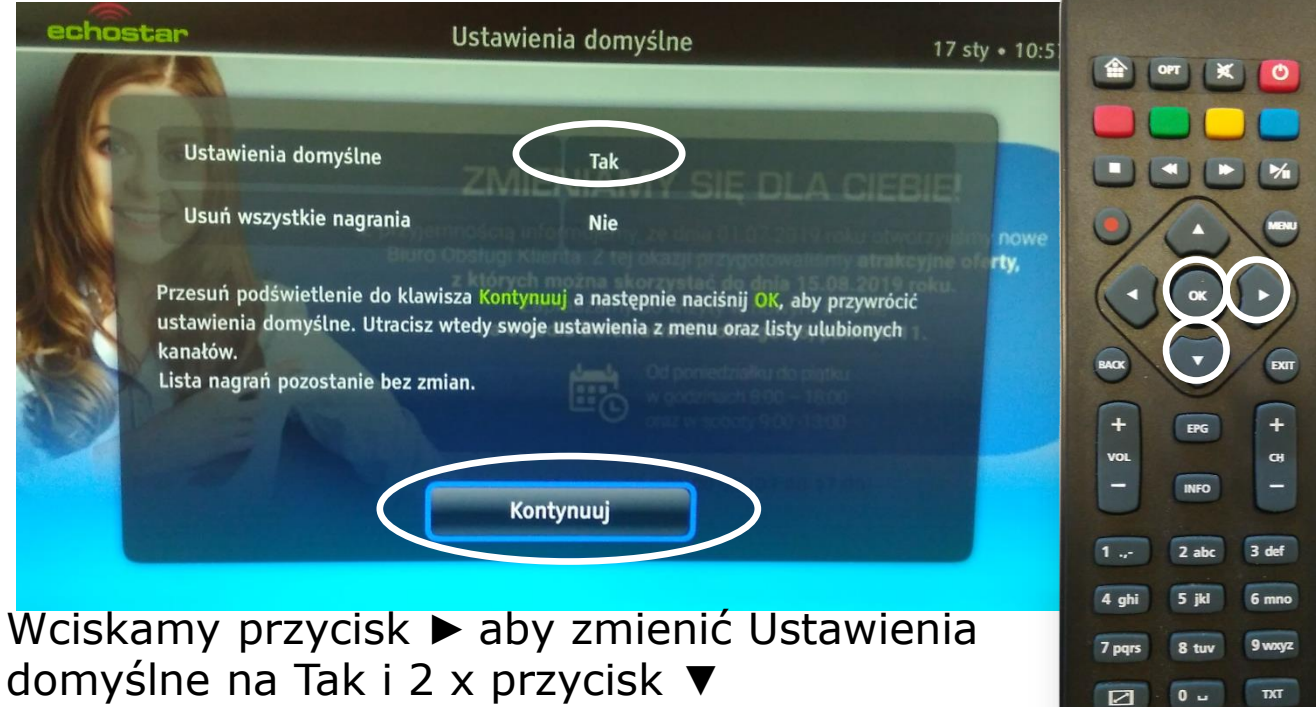

aby podświetlić Kontynuuj i zatwierdzamy **OK**.

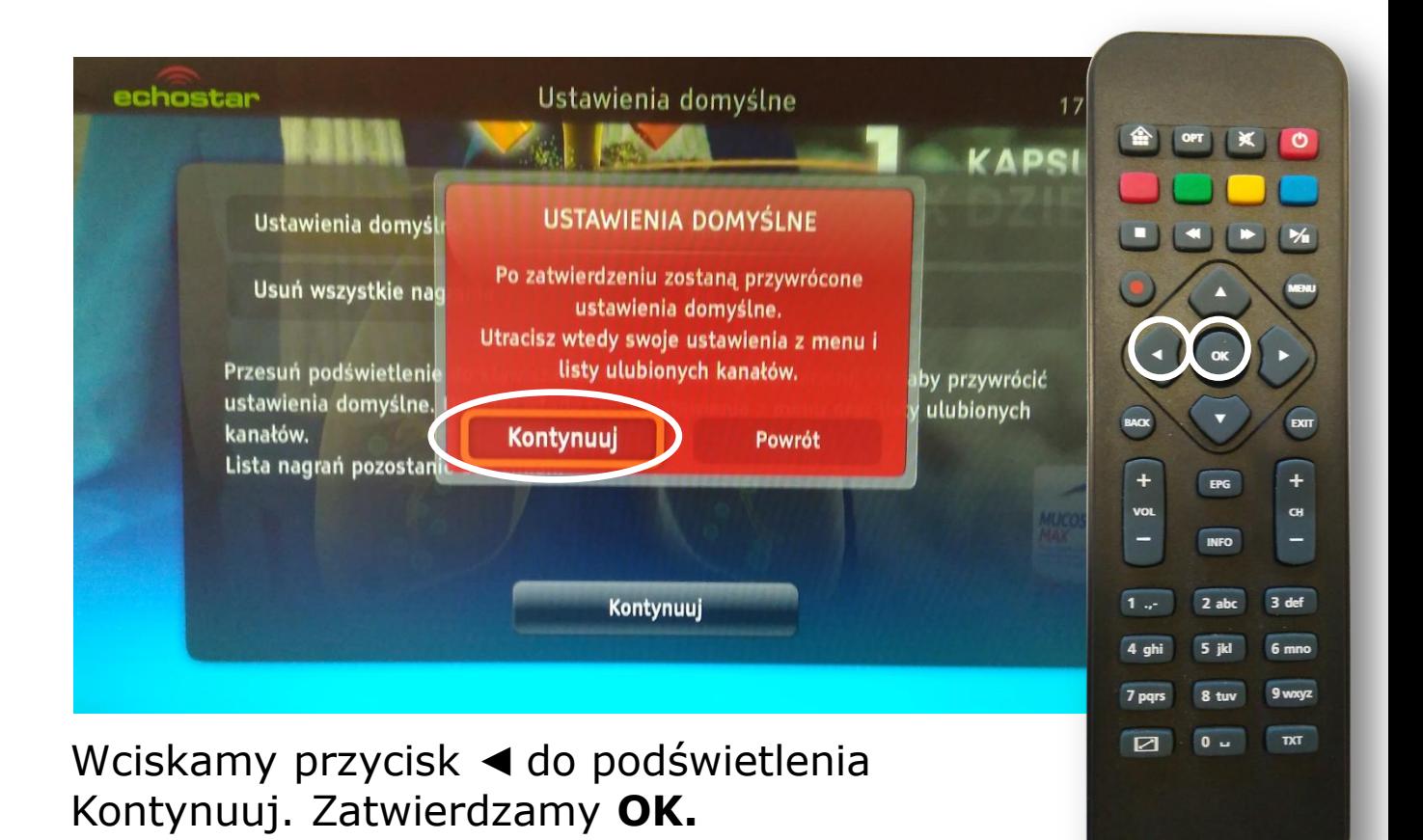

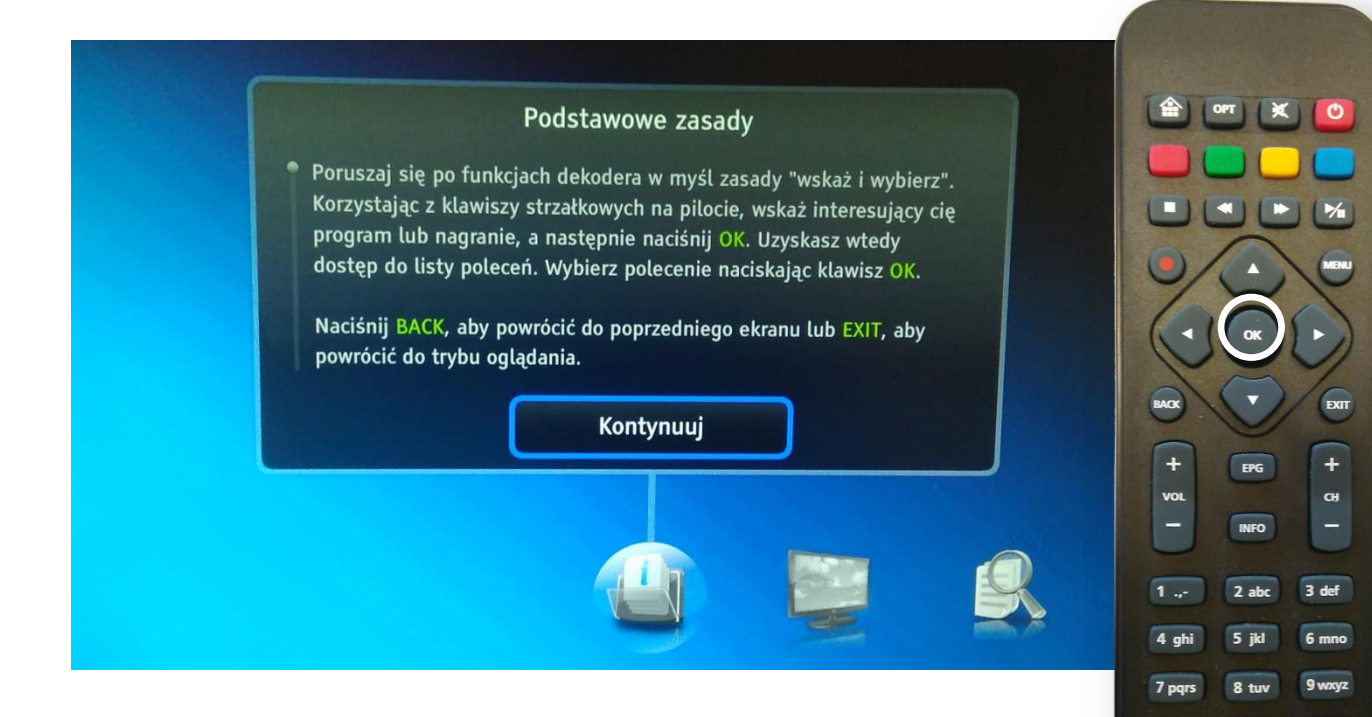

Po uruchomieniu asystenta instalacji trzeba przejść wszystkie kroki. Powyższe informacje Zatwierdzamy **OK**

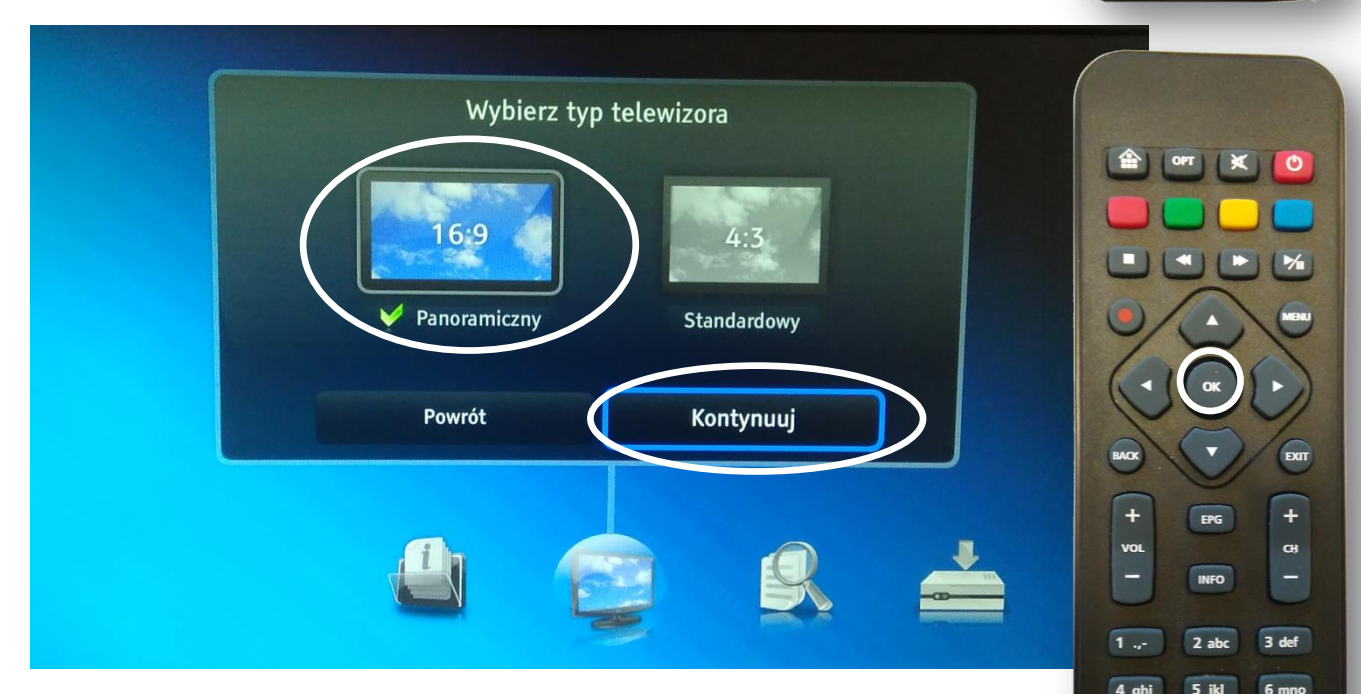

TXT

 $\Box$ 

7 pgrs

 $\Box$ 

 $\overline{0}$ 

 $RT$ 

Wciskamy **OK** aby wybrać typ telewizora panoramiczny i jeszcze raz **OK** żeby zatwierdzić Kontynuuj.

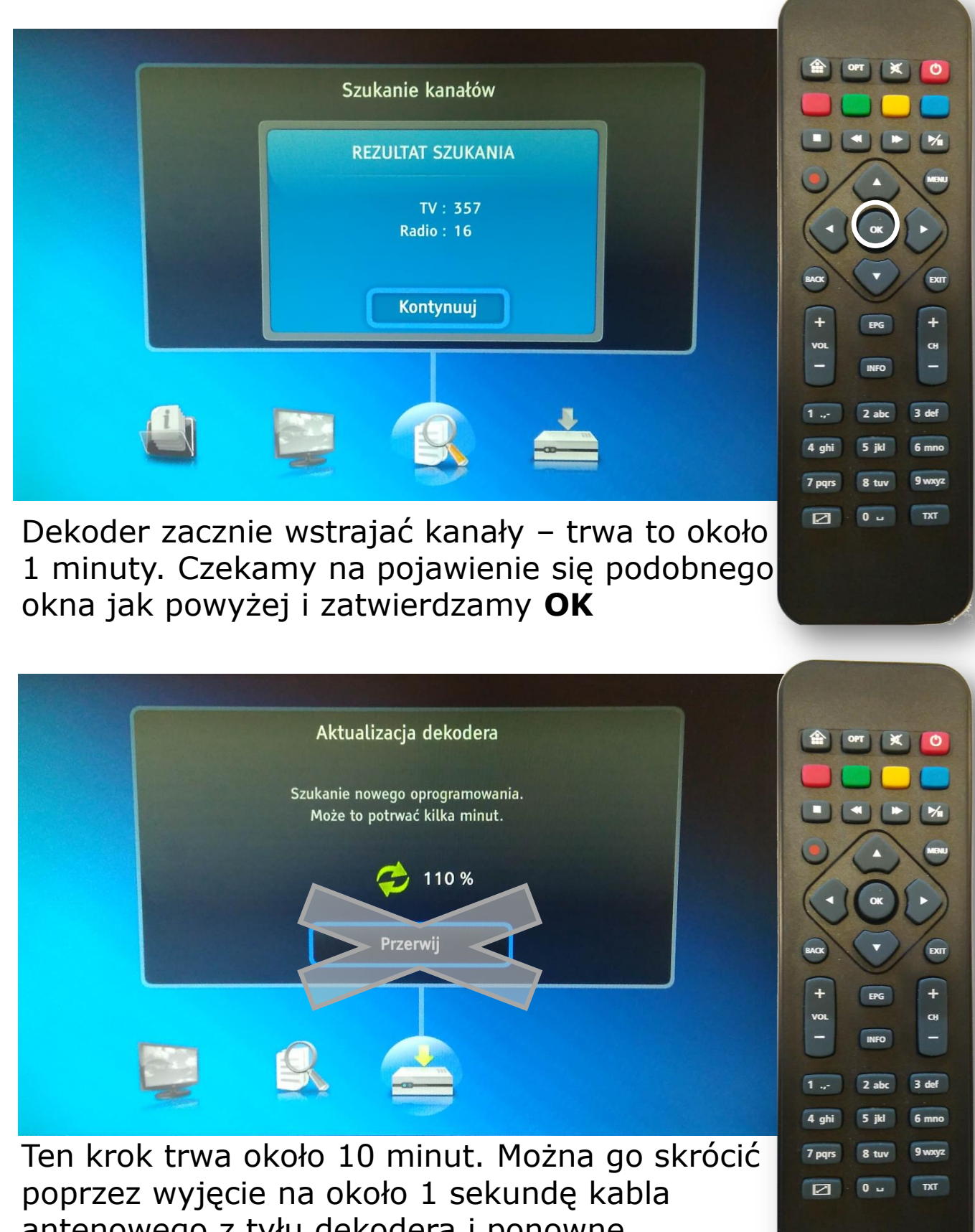

antenowego z tyłu dekodera i ponowne włożenie. !!!Nie wciskamy Przerwij !!!!

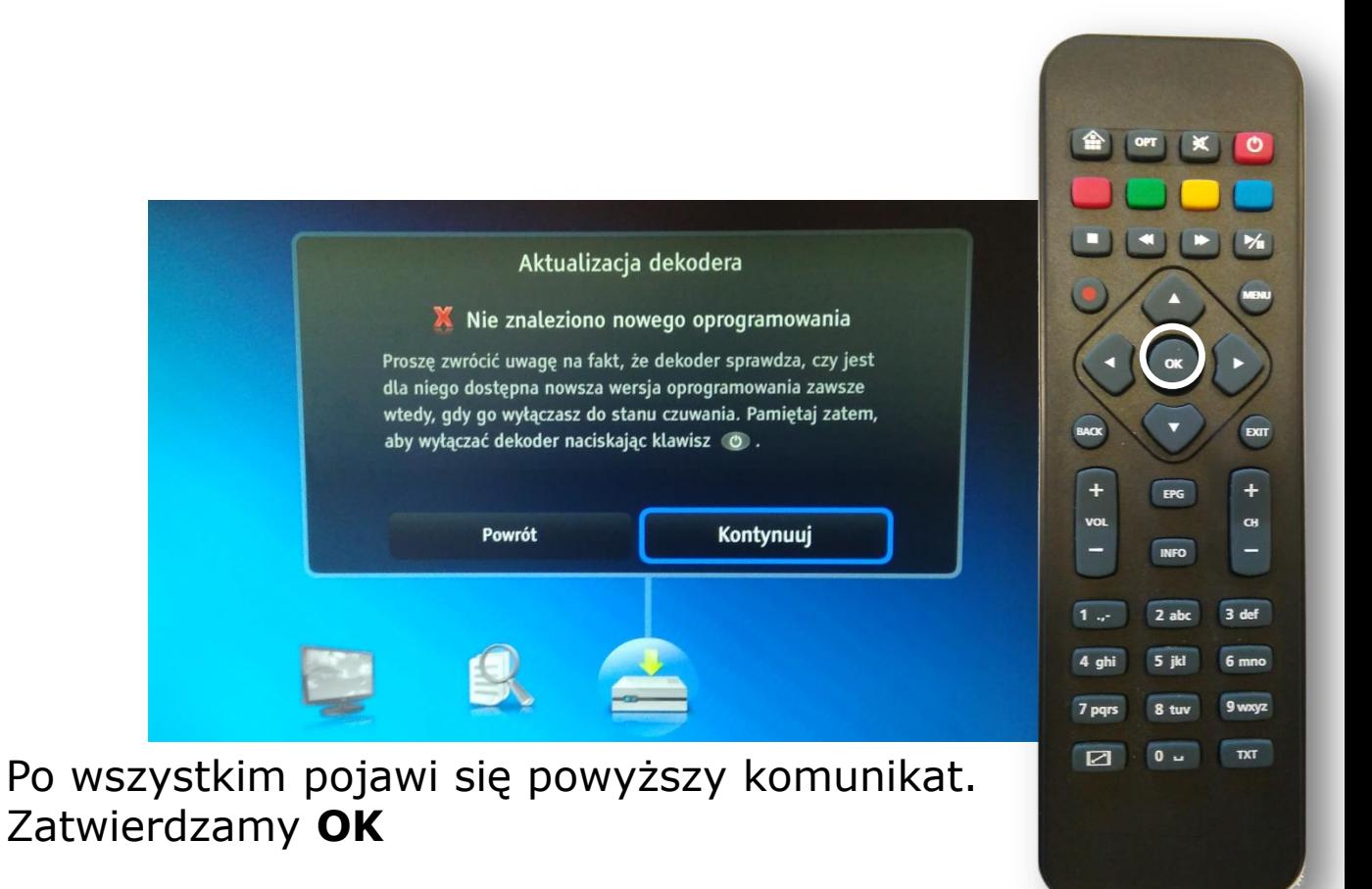

W razie problemów skontaktuj się z naszym Wsparciem Technicznym pod numerem tel. 61 671 00 00 w godzinach 9:00 - 22:00

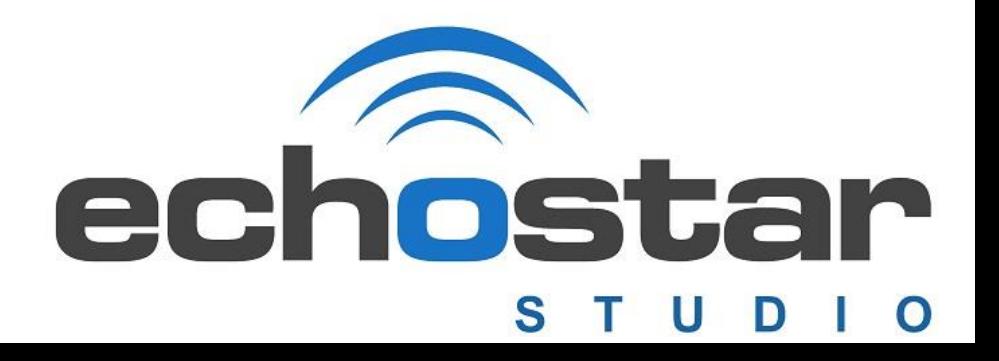